- Москва 107140, Леснорядский пер, 18, ст. 6, оф. 11 +7 (495) 120-60-10
- Новосибирск 630039, ул. Большевистская, 131, оф. 211 +7 (383) 212-09-82
- Барнаул 656037, пр. Ленина, 154а, корп. 7, оф. 205 +7 (3852) 502-756
- Новокузнецк 654007, ул. Павловского 11а, оф. 512 +7 (3843) 99-37-71

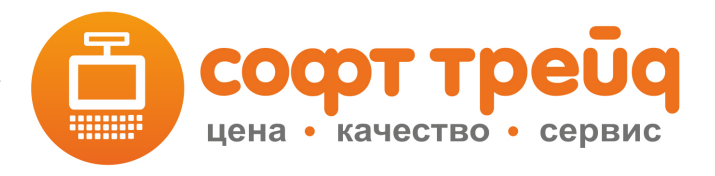

https://www.st54.ru

## **Руководство по прошивке считывателя магнитных карт Heng Yu C202A**

- 1. Скачайте и распакуйте файлы «Heng Yu C202A Средство для прошивки считывателя» и «Heng Yu C202A Файл прошивки для считывателя Heng Yu C202A»
- 2. Подключите считыватель к компьютеру
- 3. Запустите файл USB\_FD.exe
- 4. Убедитесь что в строке Devices выбран считыватель Heng Yu C202A
- 5. В строке Firmware нажмите кнопку и выберите файл прошивки L2293V10.bin
- 6. Нажмите Download
- 7. Подождите несколько секунд пока прошивка загрузится в устройство
- 8. Устройство подаст звуковой сигнал, прошивка завершена.